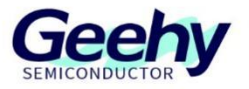

# **User Manual**

## **APM32F003F6 MINI BOARD**

**Version: V1.1**

© Geehy Semiconductor Co., Ltd.

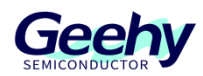

#### **1. Performance**

- 32-bit Arm<sup>®</sup> Cortex<sup>®</sup>-M0+
- **Max frequency: 48MHz**
- Flash: 32KB
- SRAM: 4KB

#### **2. Interface and Resources**

- USB: 1 (power supply to use)
- $\blacksquare$  SWD: 1
- $LED: 2$
- $KEY: 1$
- RESET KEY: 1
- $\blacksquare$  GPIO: 12

#### **3. Start**

- 1) Ensure a solid connection for jumper J1, J2 and J3.
- 2) Connect the USB in development board with PC by a Micro USB cable and power the development board.
- 3) Connect the emulator with SWD interface for MCU programming and debugging.

#### **4. System Requirements**

■ Windows OS (7/8/10)

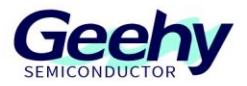

#### **5. Development Tool**

Keil: MDK-ARM

#### **6. Appearance**

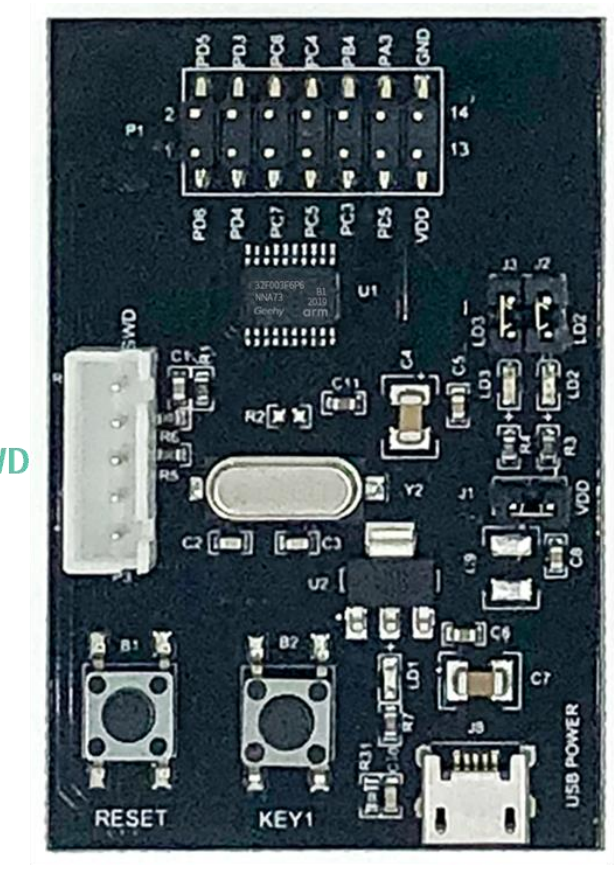

SWD

**RESET Key** 

**USB Type B** 

### **7. Schematic Diagram**

Refer to 《APM32F003F6P6 MINIBOARD V1.0. PDF》

### Geehy Semiconductor Co., Ltd.

www.geehy.com Page 2